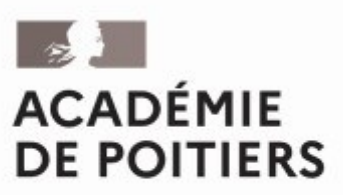

Liberté Égalité Fraternité

#### **Rectorat de l'académie de Poitiers Direction des services départementaux de l'éducation nationale de la Vienne**

**Division des Examens et Concours**

**Bureau des examens de l'enseignement général et technologique DEC2**

#### **Affaire suivie par**

Christèle Aubert Chef de bureau 05 16 52 64 23 Responsable.exagt@ac-poitiers.fr

## **Pôle collège et certification**

Élissia Maléjac-Trouvé, Responsable du pôle et adjointe de la chef de bureau Tél : 05 16 52 64 35 adjoint.exagt@ac-poitiers.fr

#### **Gestionnaires**

**dnb@ac-poitiers.fr** dnb@ac-poitiers.fr Géraldine Berger 05 16 52 64 37 Véronique Lachaume 05 16 52 64 38

#### **Aménagement des épreuves d'examen**

Amenagement.exagt@ac-poitiers.fr

## **Rectorat de l'académie de Poitiers Adresse postale** 22 rue Guillaume VII le Troubadour CS 40625

86022 POITIERS CEDEX

## **17 octobre 2023**

**Diplôme national du brevet (DNB) Session 2024**

## **Inscriptions aux épreuves**

# **Note à l'attention des candidats individuels ou inscrits au Cned**

## **Destinataires**

## **Pour attribution**

- Candidats individuels
- Candidats inscrits au Cned (inscription réglementée ou libre)

#### **Sommaire**

- CALENDRIER DE LA SESSION 2024
- 1/ Adresse de connexion Internet
- 2/ Quelles rubriques renseigner ?
- 3/ Précisions importantes
- 4/ Aménagement des épreuves handicap
- 5/ Renseignements complémentaires

## **Annexes**

Guide « Espace Candidat » Modalités d'attribution du DNB 2024

## **Textes de référence**

- Code de l'éducation : articles L332-6, D122-3, D332-16 à D332-22, D341-42 à D341-45, D351-27 à D351-31.

- Décret n° 2015-1929 du 31/12/2015 relatif à l'évaluation des acquis scolaires des élèves et au livret scolaire, à l'école et au collège.
- Arrêté du 31/12/2015 fixant le contenu du livret scolaire de l'école élémentaire et du collège.
- Arrêté du 31/12/2015 modifié relatif aux modalités d'attribution du diplôme national du brevet (DNB).
- Arrêté du 23/05/2016 modifié relatif aux modalités d'attribution du diplôme national du brevet pour les candidats des établissements d'enseignement agricole.
- Arrêté du 19/07/2016 relatif à l'épreuve de langue vivante étrangère pour les candidats individuels.
- Note de service n°2016-118 du 04/08/2016 relative aux modalités d'attribution du diplôme national du brevet aux candidats de l'enseignement agricole à compter de la session 2017
- Note de service n°2017-172 du 22/12/2017 relative aux modalités d'attribution du diplôme national du brevet à compter de la session 2018. - Arrêté académique du 10 octobre 2023 relatif à l'ouverture du registre des inscriptions aux épreuves du DNB.
- Décret n° 2020-1523 du 4 décembre 2020 portant diverses dispositions relatives à l'aménagement des épreuves des examens et concours de l'enseignement scolaire.
- Arrêté du 29 mars 2018 relatif à l'adaptation et à la dispense de certaines épreuves ou parties d'épreuves à l'examen du DNB et du CFG pour les candidats présentant un handicap ou bénéficiant d'un PAP.
- Circulaire du 8 décembre 2020 relative à l'organisation de la procédure et adaptations et aménagements des épreuves d'examen et concours pour les candidats en situation de handicap.

La présente note vise à préciser les modalités d'inscription aux épreuves de la session 2024 du diplôme national du brevet (DNB) pour les candidats individuels ou inscrits au CNED.

## **CALENDRIER DE LA SESSION 2024**

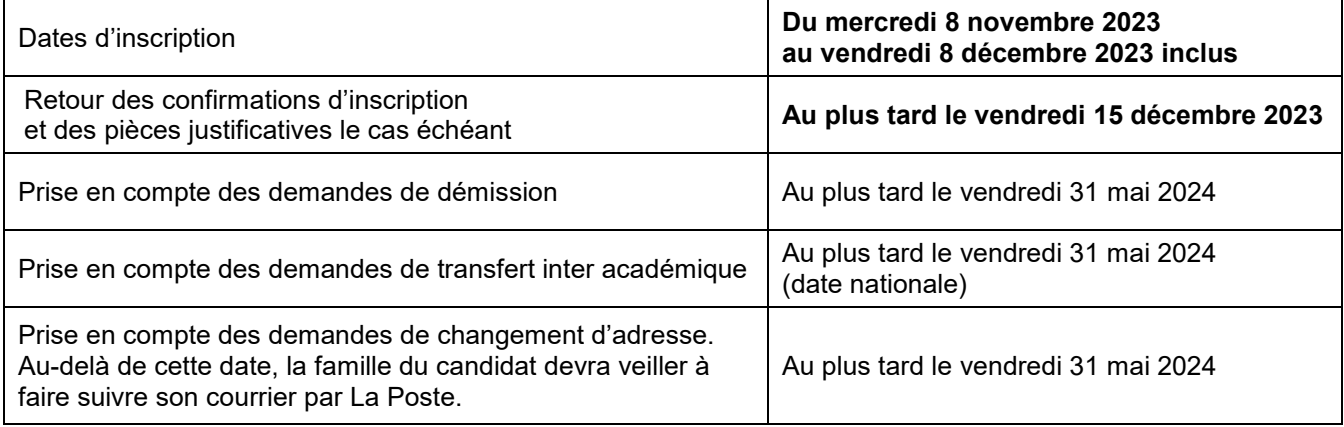

## **1/ ADRESSE DE CONNEXION INTERNET**

Le candidat doit s'inscrire dans son académie de résidence.

<https://cyclades.education.gouv.fr/cyccandidat/portal/login>(respecter la forme des caractères)

Vous devez dans un premier temps créer un compte candidat en cliquant sur «**me connecter** » (menu MON COMPTE).

Cf : annexe guide « **Espace Candidat** »

Après l'enregistrement, une fenêtre s'ouvre pour informer que le compte va être créé. Vous allez recevoir un mail qui contient un lien pour activer votre compte.

**Ce lien n'est valable que pour une durée de 48h (passé ce délai, vos informations seront effacées, vous devrez recommencer votre démarche de création de compte).**

## **2/ QUELLES RUBRIQUES RENSEIGNER ?**

Vous devez compléter les différents onglets, de **« Identification »** jusqu'à **« Récapitulatif »** puis **Enregistrer** pour que votre candidature soit prise en compte.

Le dernier écran vous présente le récapitulatif des données que vous venez de renseigner.

**Choisissez bien votre type de candidature. En cas de doute, contactez le rectorat.**

L'onglet N° inscription s'affiche alors et indique :

- le numéro candidat et le numéro d'inscription
- les coordonnées du service des examens et concours
- la date de fermeture du service d'inscription, au-delà de laquelle la candidature ne sera plus modifiable

**Notez le numéro d'inscription** : il atteste votre candidature et vous permettra d'effectuer si besoin des modifications.

## **3/ PRÉCISIONS IMPORTANTES**

**Après inscription**, vous devez **visualiser/éditer** une **confirmation d'inscription**.

Après une **vérification minutieuse**, vous devrez la faire parvenir au rectorat (Dec 2 – pôle collège et certification), **signée et accompagnée des pièces justificatives<sup>1</sup> pour le vendredi 15 décembre au plus tard impérativement** (le cachet de La Poste faisant foi), sous peine d'annulation de votre inscription.

Cette inscription est un acte personnel. Les candidats qui acceptent qu'un tiers procède à leur inscription, le font à leurs risques et périls.

1 Carte nationale d'identité ou passeport et certificat de scolarité pour les élèves inscrits au Cned.

## **4/ AMÉNAGEMENT DES ÉPREUVES – HANDICAP**

La note d'information relative aux modalités de constitution et de transmission des dossiers de demande d'aménagement d'épreuves pour les examens de la session 2024 ainsi que les formulaires de demande d'aménagement d'épreuves sont disponibles sur le site du rectorat de Poitiers, rubrique Examens. <https://www.ac-poitiers.fr/mesures-destinees-aux-candidats-en-situation-de-handicap-121802>

## **5/ RENSEIGNEMENTS COMPLÉMENTAIRES**

Pour obtenir des renseignements complémentaires :

- sur les conditions et modalités d'inscription, vous pouvez contacter les gestionnaires du rectorat de Poitiers aux numéros suivants : 05 16 52 64 37 ou 05 16 52 64 38.
- sur les épreuves et les modalités d'attribution du DNB, vous pouvez consulter le site ministériel Éduscol à l'adresse <https://eduscol.education.fr/716/les-epreuves-du-dnb> et [https://eduscol.education.fr/713/modalites-d](https://eduscol.education.fr/713/modalites-d-attribution-du-diplome-national-du-brevet)[attribution-du-diplome-national-du-brevet](https://eduscol.education.fr/713/modalites-d-attribution-du-diplome-national-du-brevet)

Pour la rectrice et par délégation, Le chef de la division des examens et concours,

Fabien Emmanuelli